## **LOGTAG Analyzer 3 Software**

## **Set-up**

- **1.1 Download the Software directly from [www.globaltemp.com.au](http://www.globaltemp.com.au/)  see 'Download Software' under the Data Loggers Heading at bottom of the page –(bottom right)**
- **1.2 I find it useful to create a Short-Cut on your Home Page recognisable as 'Analyzer 3'**
- **1.3 Open the Software, Plug in the data Logger to one of the USB ports on your computer the following window will open**
- **1.4 A New Logger will have No Readings and you will see a screen to say No readings are Stored – Click OK or just wait and the small Screen will disappear**

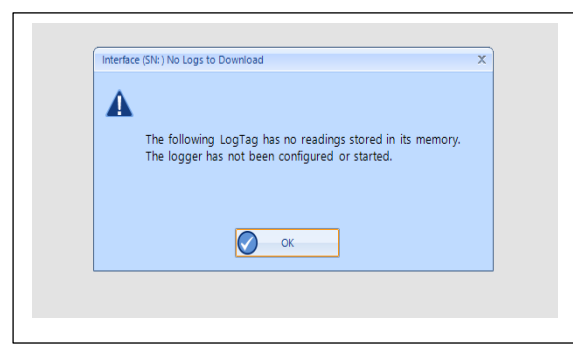

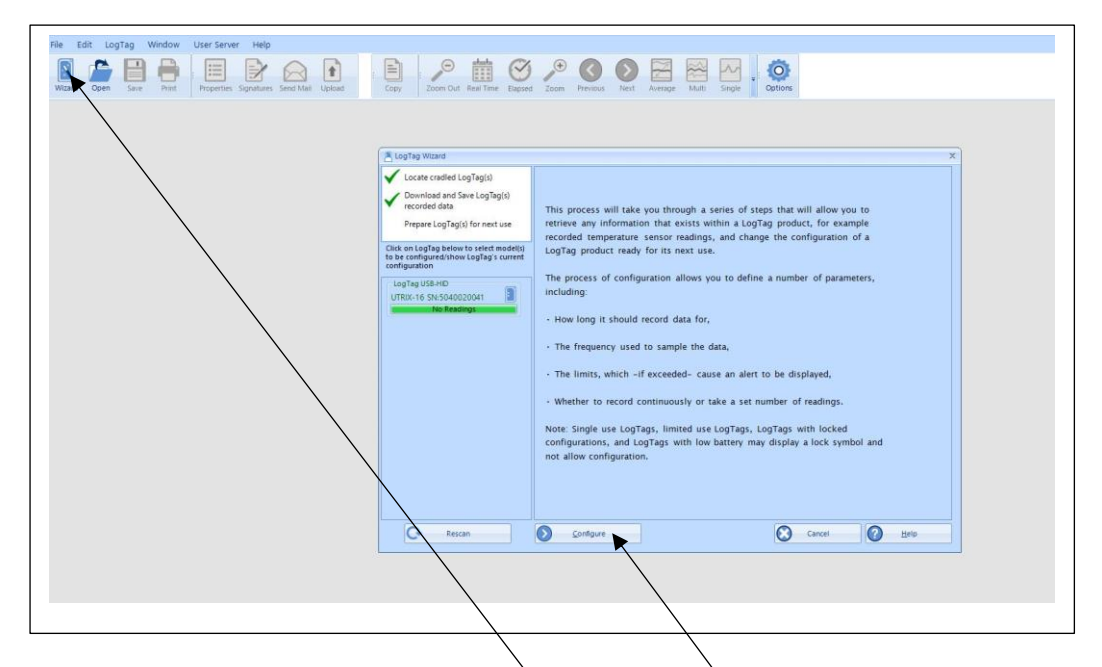

- **1.5 Click on the Wizard icon – top Left; next Click Configure**
- **1.6 Your LogTag has been Configured to the following Settings but it is a good idea to familiarise yourself with these settings.**
	- **Record a Reading every 5 Mins.**
	- **Begin Recording after 2 x Cycles (10 Min)**
	- **The Upper & Lower Alarm Temp. has been set for 8℃ & 2℃ respectively, with a Delay of 10 Min.**
- **1.7 Click – 'Configure'**
- **1.8 Click – 'Close'**
	- **Remove the LogTag from the Computer and replace the plastic cap**
	- **Press 'Start' Button**
		- o **'Red & Green' Lights will flash momentarily**
	- **Immediately put the LogTag in the Refrigerator using the magnetic strip on the back to locate it somewhere above the Top Shelf**

## **Downloading and Re-starting the data Logger**

**This procedure should be carried out** 

- **i. Monthly. -or**
- **ii. If the daily max/min reading is out of normal range-or**
- **iii. If there is an over-temp Alarm incident**

**2.1 Click the Log Tag Icon on your computer screen to activate the Software**

**2.2 Remove the Logger from the Refrigerator, press the 'Stop' button, remove the cap from the USB port, and plug directly into USB ports on your Computer.**

**The data will automatically begin to download and can be viewed in a number of Formats - See next Page**

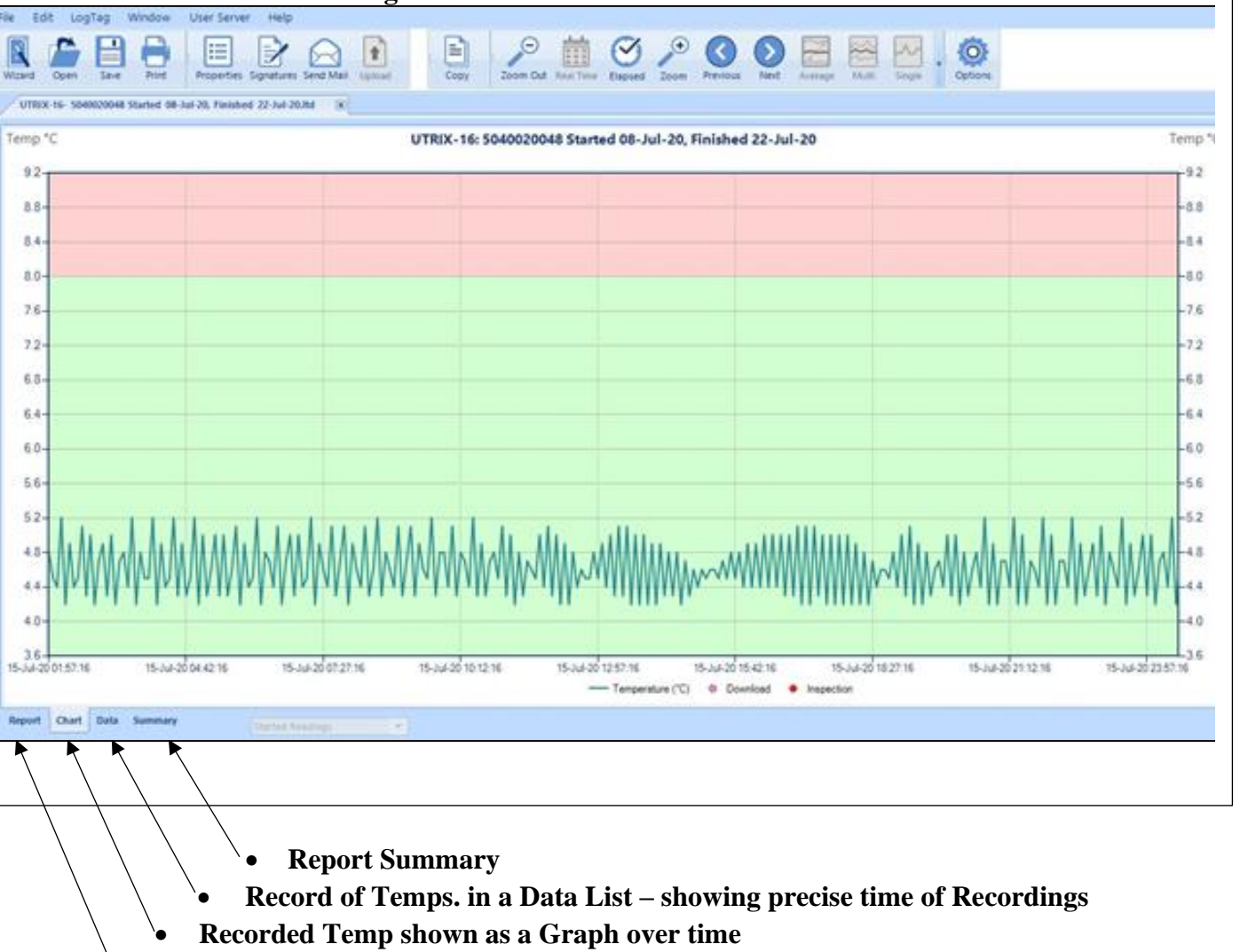

• **Report**

**All of the above Versions of the Report can be Filed, Saved, Printed, Copied or E-mailed as desired – see top Task-bar**

**When you have finished with the data, exit by clicking on the**  -**top right corner**.

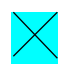

2.3 Remove the Logger from the computer, replace the protective cap, press the START button, **both Lights will flash momentarily - then replace the Logger inside the Refrigerator**

**2.4 Next-month repeat the process 2.1 – 2.4**